## **Invoicing Payment reminders**

In "Invoicing" - "Reminders" you can manage and send reminders.

If you do not see this page, your user group has no access to this page, you can change this through "System" - "Rights".

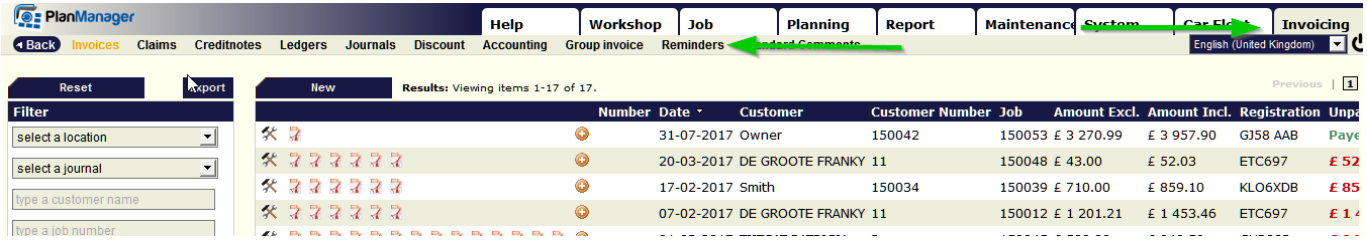

Top of the page you can set how many days ① after the due date of the invoice you want to send the first, second and third reminder.

On the left can filter on your location and reminder type ②. The list ③ on the lower right will show the outstanding invoices. Here you can select ④ the invoices / customers before you send the reminder by e-mail ⑤ based on the preset communication template.

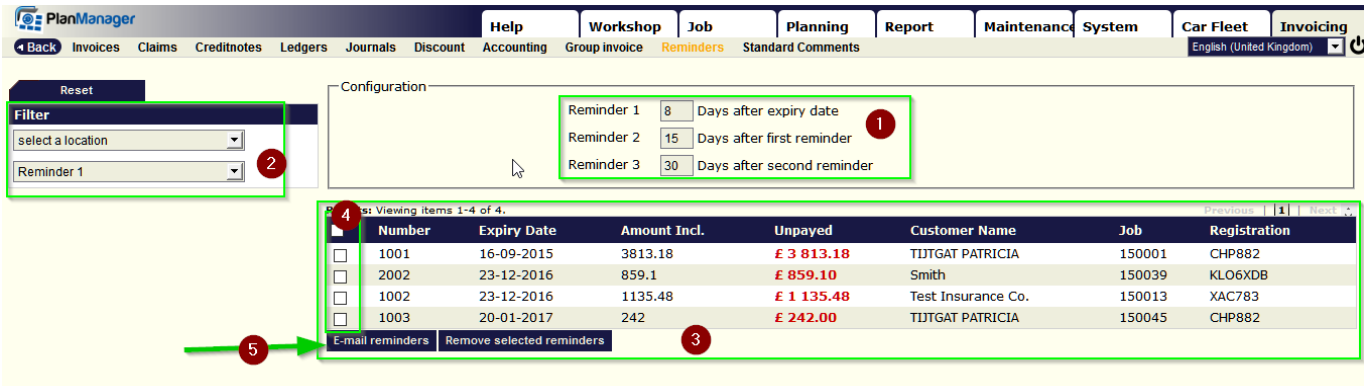

Unikátní ID: #2102 Autor: Jean-Marie Aktualizováno: 2019-10-08 11:40